Vsftpd SuSELinux PDF

https://www.100test.com/kao\_ti2020/260/2021\_2022\_Vsftpd\_E5\_9 C\_A8S\_c103\_260795.htm Suse FTP  $S$ use 界面做的很不错,所以安装过程也比较简单。 1、打开Yast Software Software Management 2 Suse Filter Package Groups Productivity→Networking→Ftp
Ftp Servers 3  $v$ sftpd,  $A$ ccept,  $4$ **Prile List** to the vsftpd  $\mathrm{vsftpd}$ 接受xinetd的管理。系统会自动在Service列表中添加名称vsftpd 1 Yast System System Services(Run level); 2、在现场中选择中的文件中选择中 Enable Finish vsftpd  $\operatorname{syslog}$ syslog, Enable 以重新启动xinetd服务,然后再启动vsftpd服务。 三、遇到的  $1 \t\t \text{ftp}$ angel, angel, 530 This FTP server is anonymous only, the server is anonymous only, the server of  $\mathbf{v}\mathbf{s}$ 

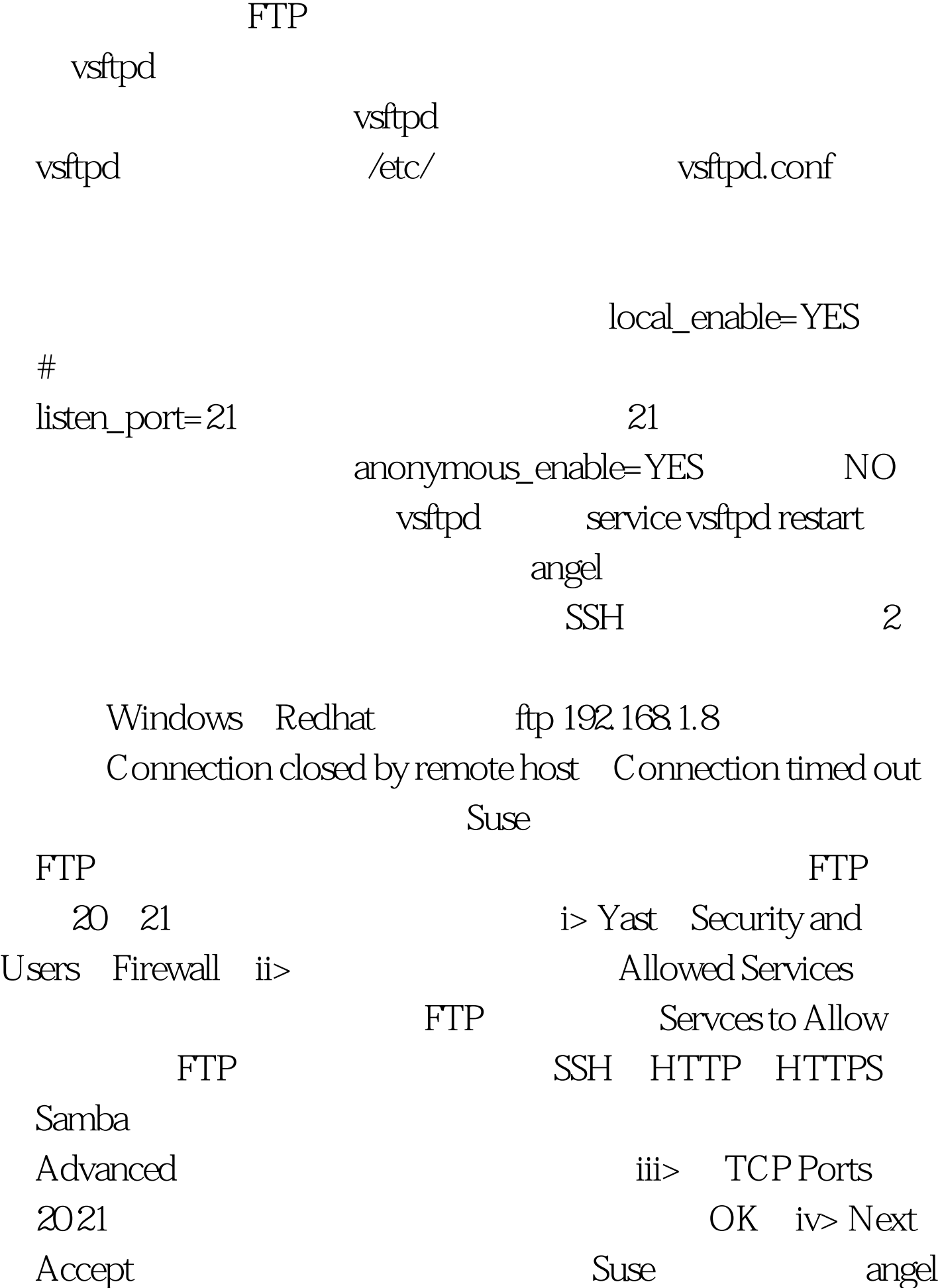

## vsftpd

 $100T$ est www.100test.com